## Question

Zhang Fatong Dec 20, 2022

## How to export and deploy with code

Hi,

I want to realize configuration export and deployment through code, such as the export of Protol pages and production deployment. What should I do duction deployment. What should I do

The following is a picture of export and deployment

......

## Exporting a Production

To export the XML for a production using the Management Portal, open the production, click **Production Settings** and the **Actions** tab and then click the Export button. InterSystems IRIS selects all business services, business processes, business operations, and some related classes, and then displays the following form to allow you to add export notes and additional components.

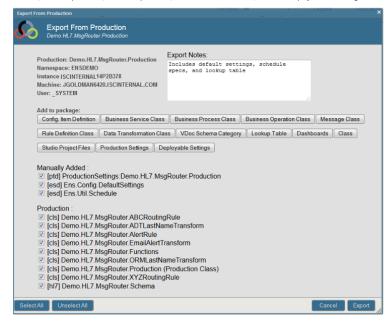

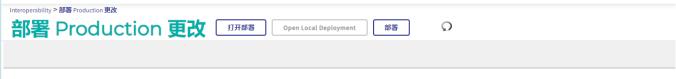

Click Open to select a deployment file from the Server's file system

## #HealthShare

Product version: IRIS 2020.2

| Source URL: https://community.intersystems.com/post/how-export-and-deploy-code |  |  |  |  |  |
|--------------------------------------------------------------------------------|--|--|--|--|--|
|                                                                                |  |  |  |  |  |
|                                                                                |  |  |  |  |  |
|                                                                                |  |  |  |  |  |
|                                                                                |  |  |  |  |  |
|                                                                                |  |  |  |  |  |
|                                                                                |  |  |  |  |  |
|                                                                                |  |  |  |  |  |
|                                                                                |  |  |  |  |  |
|                                                                                |  |  |  |  |  |
|                                                                                |  |  |  |  |  |
|                                                                                |  |  |  |  |  |
|                                                                                |  |  |  |  |  |
|                                                                                |  |  |  |  |  |
|                                                                                |  |  |  |  |  |
|                                                                                |  |  |  |  |  |
|                                                                                |  |  |  |  |  |
|                                                                                |  |  |  |  |  |
|                                                                                |  |  |  |  |  |
|                                                                                |  |  |  |  |  |
|                                                                                |  |  |  |  |  |
|                                                                                |  |  |  |  |  |
|                                                                                |  |  |  |  |  |
|                                                                                |  |  |  |  |  |
|                                                                                |  |  |  |  |  |
|                                                                                |  |  |  |  |  |
|                                                                                |  |  |  |  |  |
|                                                                                |  |  |  |  |  |